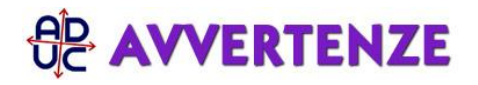

2 dicembre 2021 10:35 Conferenza sull'Europa. Partecipare proponendo. Come fare di [Redazione](/info/redazione.php)

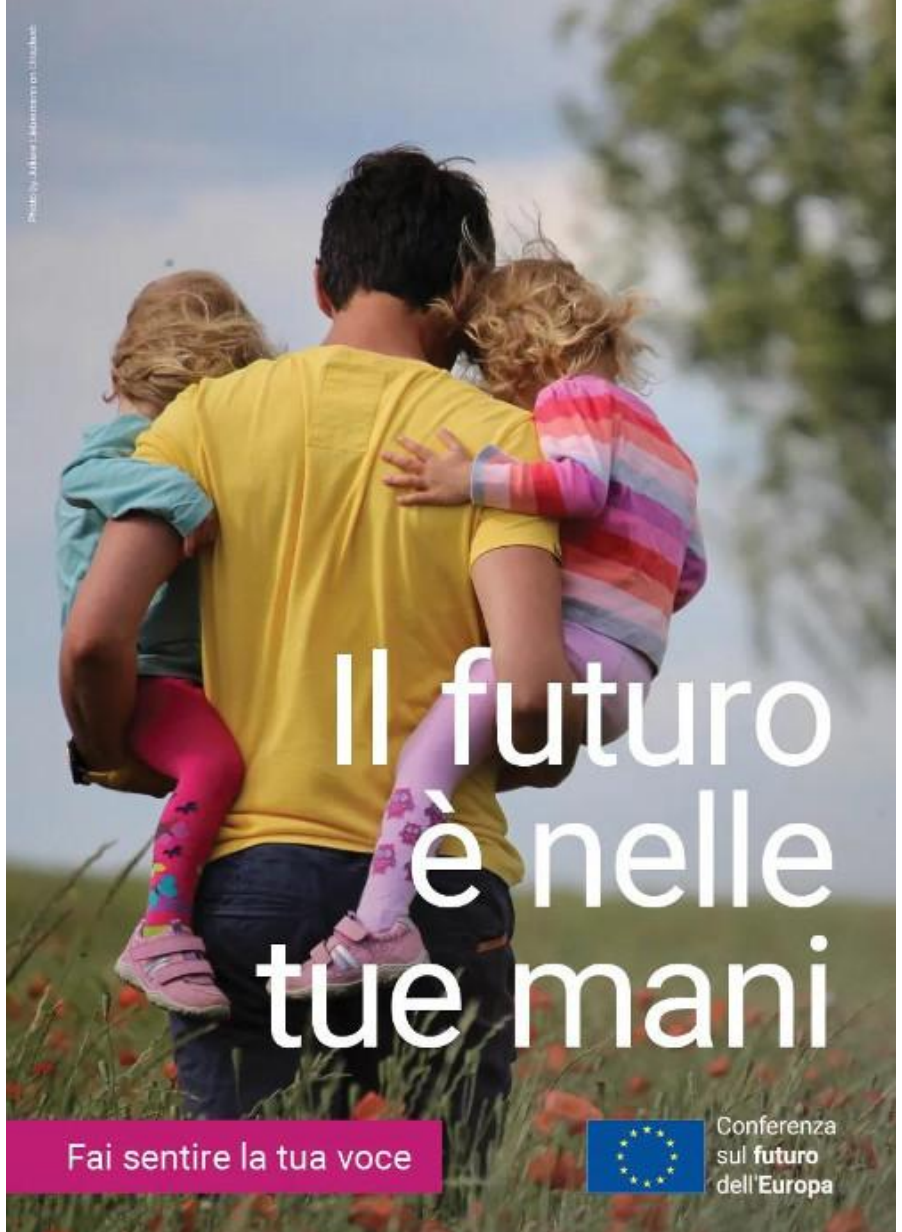

La Conferenza sul futuro dell'Europa

offre ai cittadini europei un'occasione unica per dialogare sulle sfide e le priorità dell'Europa. Chiunque potrà utilizzare questo strumento per riflettere sul futuro dell'Unione europea che vorrebbe. Il Parlamento europeo, il Consiglio e la Commissione europea si sono impegnati ad ascoltare la voce degli europei e a dar seguito, nell'ambito delle rispettive competenze, alle raccomandazioni ricevute. Entro la primavera del 2022 la Conferenza dovrebbe giungere a conclusioni e fornire orientamenti sul futuro dell'Europa.

**Alla Conferenza possono partecipare i cittadini europei provenienti da ogni angolo dell'Unione**. I giovani, in particolare, svolgeranno un ruolo centrale nel plasmare il futuro del progetto europeo. Inoltre parteciperanno le autorità europee, nazionali, regionali e locali, nonché la società civile e altre organizzazioni che intendono organizzare eventi e fornire idee.

È fondamentale che tutti i partecipanti rispettino i valori sanciti nella [Carta dei principi della Conferenza sul futuro](https://futureu.europa.eu/pages/charter) [dell'Europa.](https://futureu.europa.eu/pages/charter)

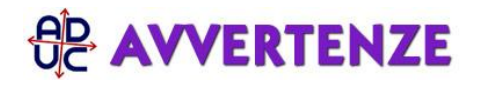

## **I cittadini europei intervengono soprattutto attraverso il principale e più importante strumento della Conferenza:** [la piattaforma digitale.](https://futureu.europa.eu/)

La piattaforma è il cuore pulsante della Conferenza, consente ai cittadini di partecipare e di far sentire la propria voce. Permette di condividere le riflessioni sull'Europa e sui cambiamenti che devono avvenire, scoprire che cosa pensano gli altri, organizzare un evento e seguire i progressi e i risultati della Conferenza.

## **Chiunque può partecipare creando idee e commentando o approvando le idee di altri su questa piattaforma.**

## Qui di seguito spieghiamo in che modo è possibile inserire le proprie idee sulla piattaforma.

Per partecipare è necessario prima di tutto creare un account "EU Login" e accedere. Per farlo si rimanda [al sito](https://ecas.ec.europa.eu/cas/login?loginRequestId=ECAS_LR-3037235-8I2ksnjEsC6hVF8HdJJosgZOBGLS1miI0ReCXqirK9Vh0VFrvvdrW5yCaIuxzlzhvk3TcpARXE32ApEcv8wTUq-jpJZscgsw0KNV3w3XgA6SO-Jx6R7x8Ms1WMJjEoxRdoU2J8O6sbBhVwfQoAdVp0l0aT7VzgV0EDTDpJFVMbhGhQmg9lMCznRxGzItoTpmRcQAG) [Ecas c](https://ecas.ec.europa.eu/cas/login?loginRequestId=ECAS_LR-3037235-8I2ksnjEsC6hVF8HdJJosgZOBGLS1miI0ReCXqirK9Vh0VFrvvdrW5yCaIuxzlzhvk3TcpARXE32ApEcv8wTUq-jpJZscgsw0KNV3w3XgA6SO-Jx6R7x8Ms1WMJjEoxRdoU2J8O6sbBhVwfQoAdVp0l0aT7VzgV0EDTDpJFVMbhGhQmg9lMCznRxGzItoTpmRcQAG)he permette di registrarsi inserendo l'email (arriverà un messaggio di conferma che chiederà di formulare una nuova password). Dopo aver creato l'account si potrà accedere alla piattaforma della Conferenza e per prima cosa occorrerà rispondere ad alcune brevi domande su paese di provenienza, età e background (è possibile non rispondere ad alcune domande).

Una volta effettuato l'accesso si può controllare il profilo pubblico: il nome e il nickname sono pubblici e sono visibili nel profilo pubblico e accanto alle idee e ai commenti. È possibile partecipare anche per conto di un'organizzazione, un'associazione, o un'impresa.

Ora il passaggio più importante: l'inserimento delle proposte. Dalla home page [\(qui il link\)](https://futureu.europa.eu/?locale=it) si può selezionare la voce "Argomenti" del menu che compare in alto (è la terza voce, dopo "Home" e "A proposito della Conferenza"). A questo punto bisogna scegliere il settore in cui inserire la propria idea. È possibile scegliere tra Cambiamento climatico e ambiente; Salute; Economia più forte, giustizia sociale e occupazione; L'UE nel mondo; Valori e diritti, Stato di diritto, sicurezza; Trasformazione digitale; Democrazia europea; Migrazione; Istruzione, cultura, gioventù e sport. Se l'idea non rientra in nessuna di queste categorie si può scegliere "Altre idee".

Selezionato l'argomento basterà andare alla voce "Idee" che compare sulla sinistra. Si accederà alla lista delle idee già inserite da altri utenti – con il numero totale delle idee inserite per quell'argomento – e offrirà l'opportunità di inserire la propria selezionando la voce "Nuova idea".

A questo punto si aprirà la schermata con il form in cui inserire l'idea. Si selezionano lingua, titolo e corpo del testo. Le idee devono essere presentate in non più di 1500 caratteri: è consigliato quindi andare dritto al punto, in modo chiaro e semplice.

Se un'idea è particolarmente complessa conviene suddividerla in varie idee diverse. Ma non è possibile allegare file PDF, perché non possono essere analizzati e tradotti automaticamente. È tuttavia possibile aggiungere link per fornire maggiori informazioni agli altri utenti. (N.B: Le pagine web esterne non saranno analizzate alla fine della Conferenza; eventuali link esterni devono indirizzare a fonti affidabili; non è consentito inserire link a siti volti a generare profitti, ad esempio siti di vendita di prodotti).

I contributi possono essere scritti in una qualsiasi delle 24 lingue ufficiali dell'Unione europea. Le opzioni per la lingua di navigazione sono disponibili nel menu a tendina nell'angolo superiore destro del sito web. Grazie alla traduzione automatica, ogni post sarà disponibile anche nelle altre lingue ufficiali dell'Unione.

Il passaggio successivo è il confronto con le idee simili già presenti sulla piattafforma. Cliccando su continua, in fondo alla pagina, è possibile riaccedere al form per completare la proposta inserendo la categoria specifica e una immagine per la proposta. A questo punto basterà premere "Invia" per rivedere e pubblicare la proposta sulla piattaforma.

Una volta che un'idea viene pubblicata altri utenti possono commentarla e appoggiarla. L'idea comparirà nell'indice delle idee per l'argomento selezionato e nei risultati di ricerca degli utenti, a seconda dei criteri di ricerca utilizzati.

(da Europea de Linkiesta)

## **CHI PAGA ADUC**

l'associazione non **percepisce ed è contraria ai finanziamenti pubblici** (anche il 5 per mille) **[La sua forza sono iscrizioni e contributi donati da chi la ritiene utile](https://www.aduc.it/info/sostienici.php) DONA ORA (**<http://www.aduc.it/info/sostienici.php>**)**